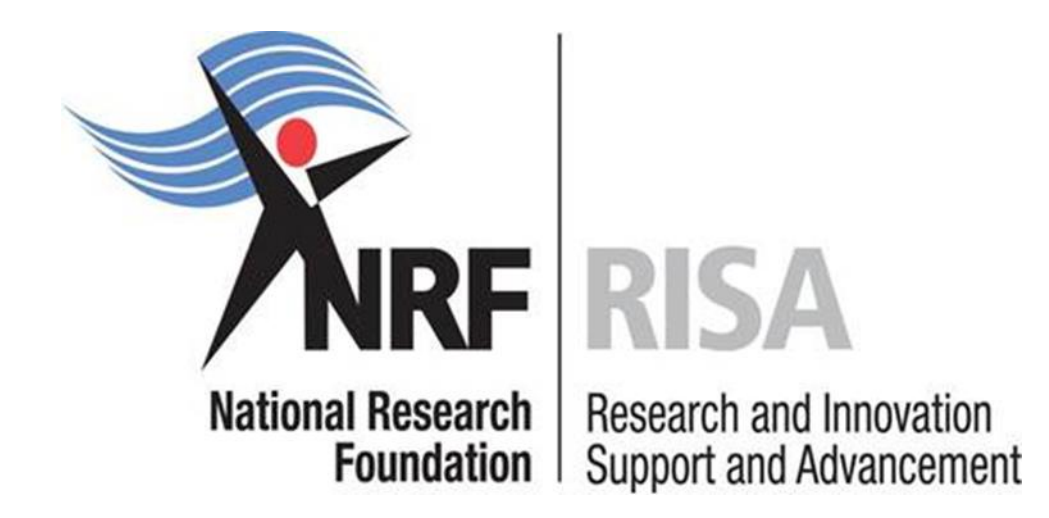

## *Professional Development Programme*

# *Application Guide for 2018 Funding*

*Opening date: 29 March 2017*

*Closing date: 26 May 2017*

### **Table of Contents**

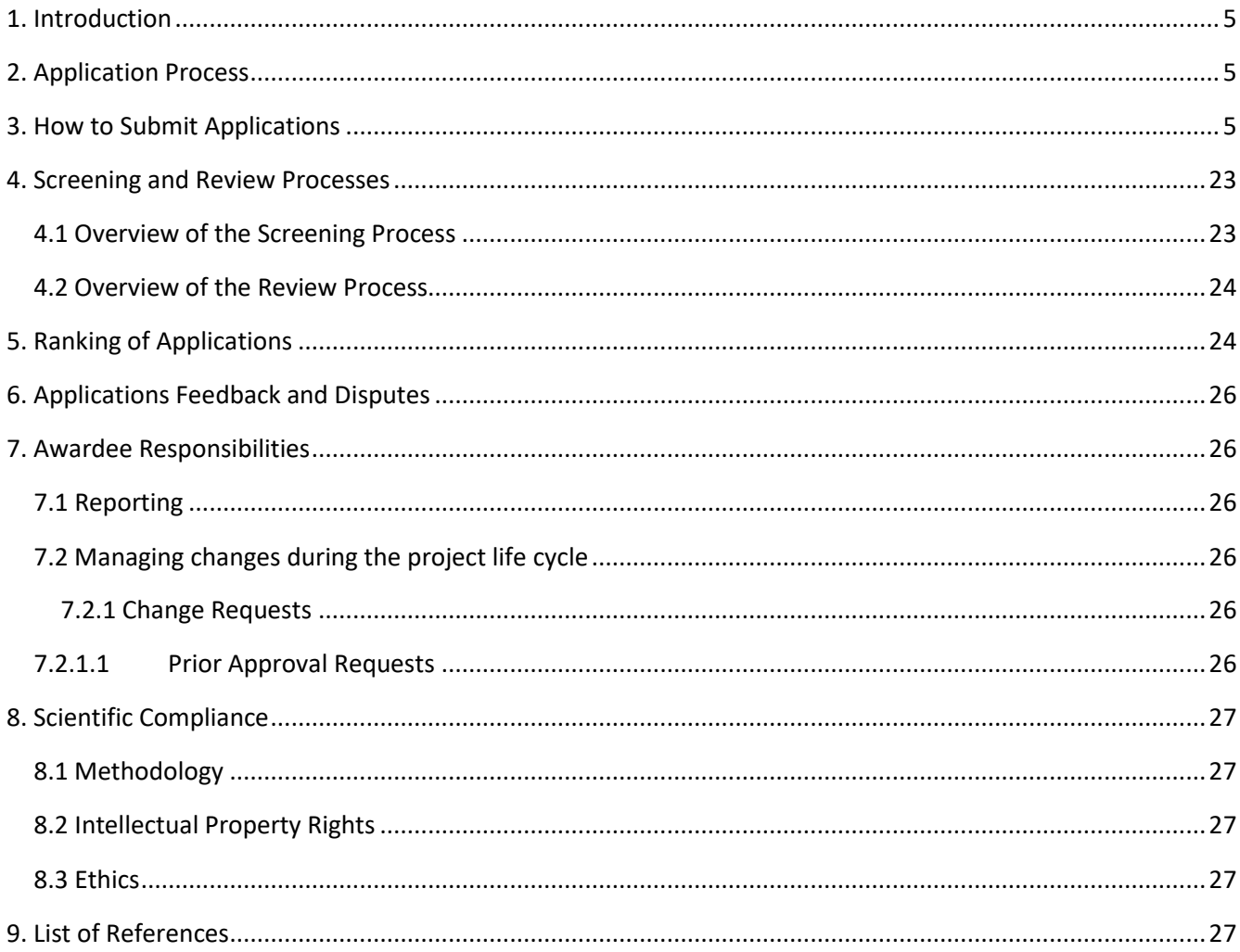

### **List of Acronyms**

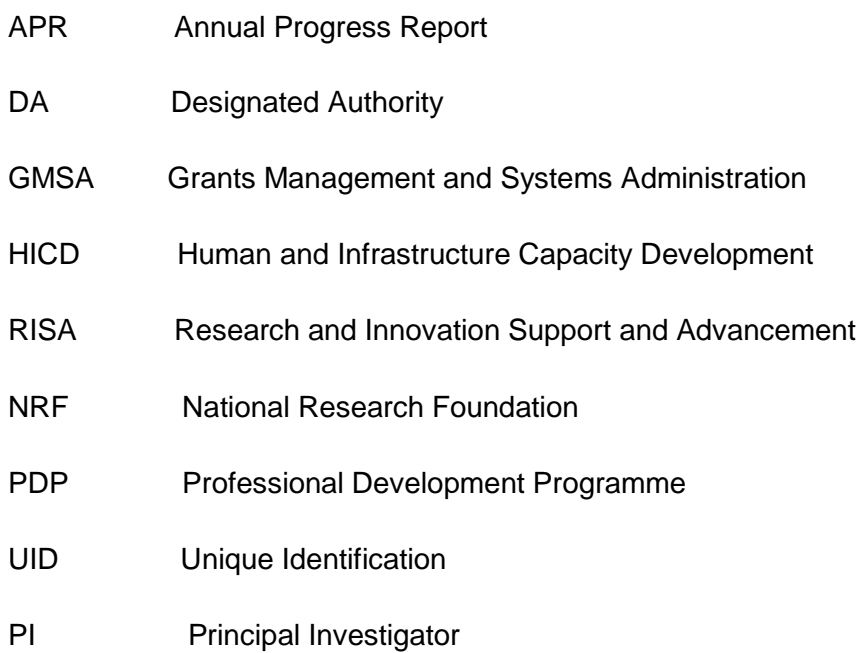

#### **Contact Details**

Mr Mduduzi Tshabangu

Professional Officer: Human and Infrastructure Capacity Development (HICD)

Telephone: (012) 481 4388

Email address: mduduzi.tshabangu@nrf.ac.za

Ms Tsibiso Mohlomi

Professional Officer: HICD

Telephone: (012) 481 4315

Email address: Tsibiso.mohlomi@nrf.ac.za

Mrs Sushie Pillay

Professional Officer: Grants Management and Systems Administration (GMSA)

Telephone: (012) 481 4178

E-mail address: [ppillay@nrf.ac.za](mailto:ppillay@nrf.ac.za)

Mr Walter Baloyi

Liaison Officer: GMSA

Telephone: (012) 481 4353

E-mail address: walter.baloyi@nrf.ac.za

The Grants Management and Systems Administration (GMSA) Directorate of the National Research Foundation (NRF) processes all grant applications. Application guidelines are explained in this document. Please read this document together with the call or framework document of the programme that highlights the programme eligibility criteria and requirements.

For technical online enquiries, please contact the NRF Support Desk during office hours (08:00 – 16:30): Tel: (012) 481-4202; E mail: [Supportdesk@nrf.ac.za](mailto:Supportdesk@nrf.ac.za)

#### <span id="page-4-0"></span>**1. Introduction**

This Manual provides an overview of the Professional Development Programme (PDP), application funding guidelines and processes. It should be read in conjunction with the programme call or framework document, which can be accessed at **https://nrfsubmission.nrf.ac.za**. It does not, however, constitute a complete set of the policies, procedures or systems used by the NRF.

#### <span id="page-4-1"></span>**2. Application Process**

The NRF issues a call for PDP applications which is published on the NRF website and is accessible online at https://nrfsubmission.nrf.ac.za.

All applications must be duly authorised and approved by the Designated Authority (DA) of the research administration at the institution that submits the application. Applications must be submitted electronically to the institutional Designated Authority (DA) of the submitting institution for validation at the deadline date determined per institution. Please liaise with your institution regarding their internal closing dates.

The processing of a successful grant application takes approximately five (5) months from the time of submission until the commencement of funding.

#### <span id="page-4-2"></span>**3. How to Submit Applications**

Applications can be completed on the NRF Online Submission System at https://nrfsubmission.nrf.ac.za from **Thursday, 30 March 2017**. Applicants are advised to complete their applications as soon as possible to prevent IT system overload near the closing date.

*\*Only one Lead Applicant need apply per institution. The application allows for multiple projects.*

The Lead Applicant (Research Director) creates an application indicating the Details of Research. This section allows the Lead Applicant (Research Director) to provide an overview of the institutional research interest and also allows the lead applicant to add the details of more than one Principle Investigator (PI) who have projects within the fields of research and are interested in hosting Doctoral students and Postdoctoral fellows. In this case the PIs whose contact details are added by the Lead Applicant will receive automated emails with a link to enable them to complete the details of their research projects. The Lead Applicant will not be able to complete the application before the PIs complete their research details sections and it is the responsibility of the Lead Applicant to ensure that the PIs complete their sections.

**Step 1:** This is an electronic submission system and applicants need to be registered on the system in order to create and complete an application. If you previously registered on the NRF Online Submission System (http://nrfonline.nrf.ac.za) before February 2012, your details would have been migrated to the new NRF Online Submission System (https://nrfsubmission.nrf.ac.za). If you experience problems accessing the system with your NRF Online password, use the Reset Password button. If your email address has changed, please contact the NRF Support Desk to update it on the system.

If you are not yet registered on the NRF Online Submission System, please register to access the system.

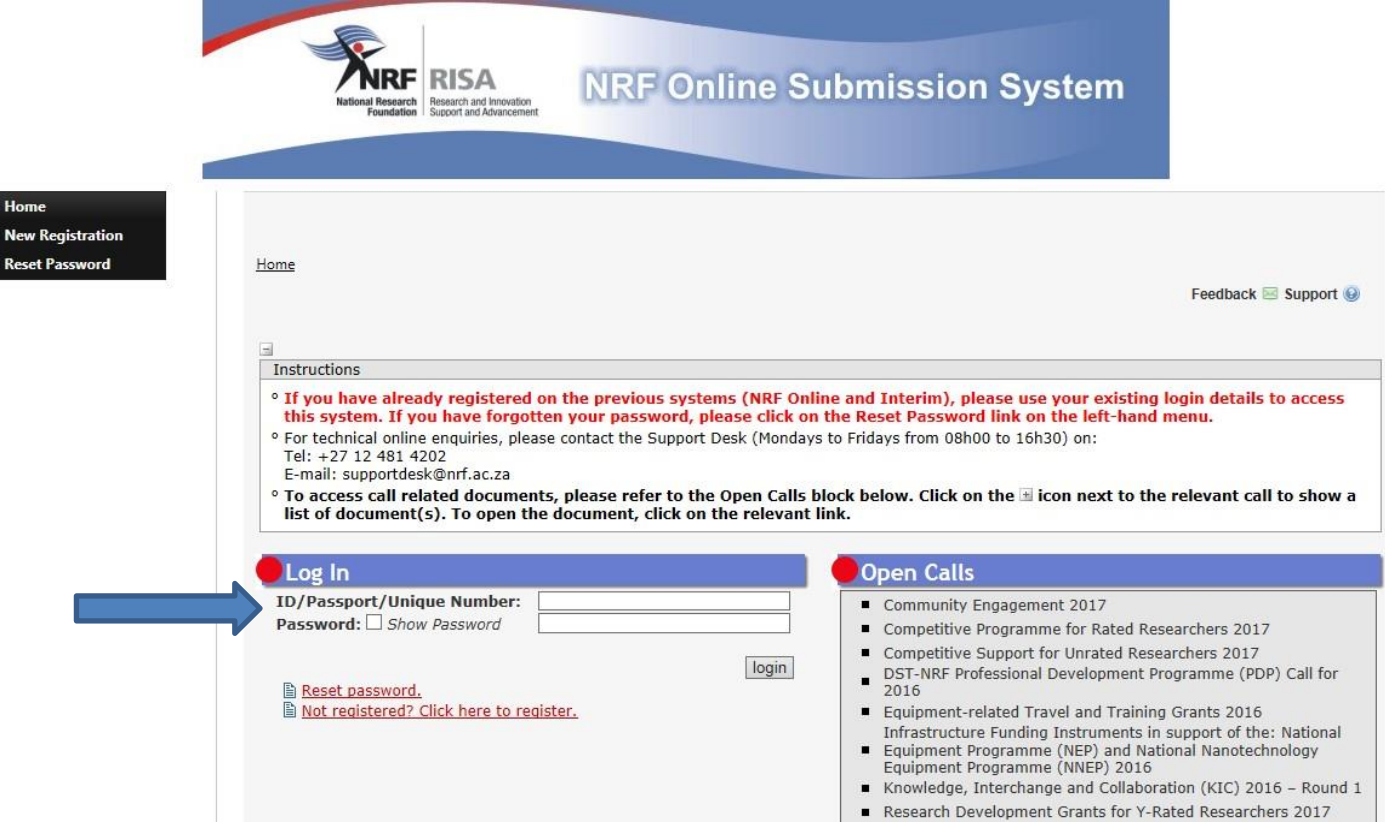

Professional Development Programme Application Guide 2017

**Step 2:** Once you have logged in to the NRF Online Submission System, on the landing page, go to the left hand side black menu (tab indicated with blue arrow) to create a new application, go to My Applications - Create Application

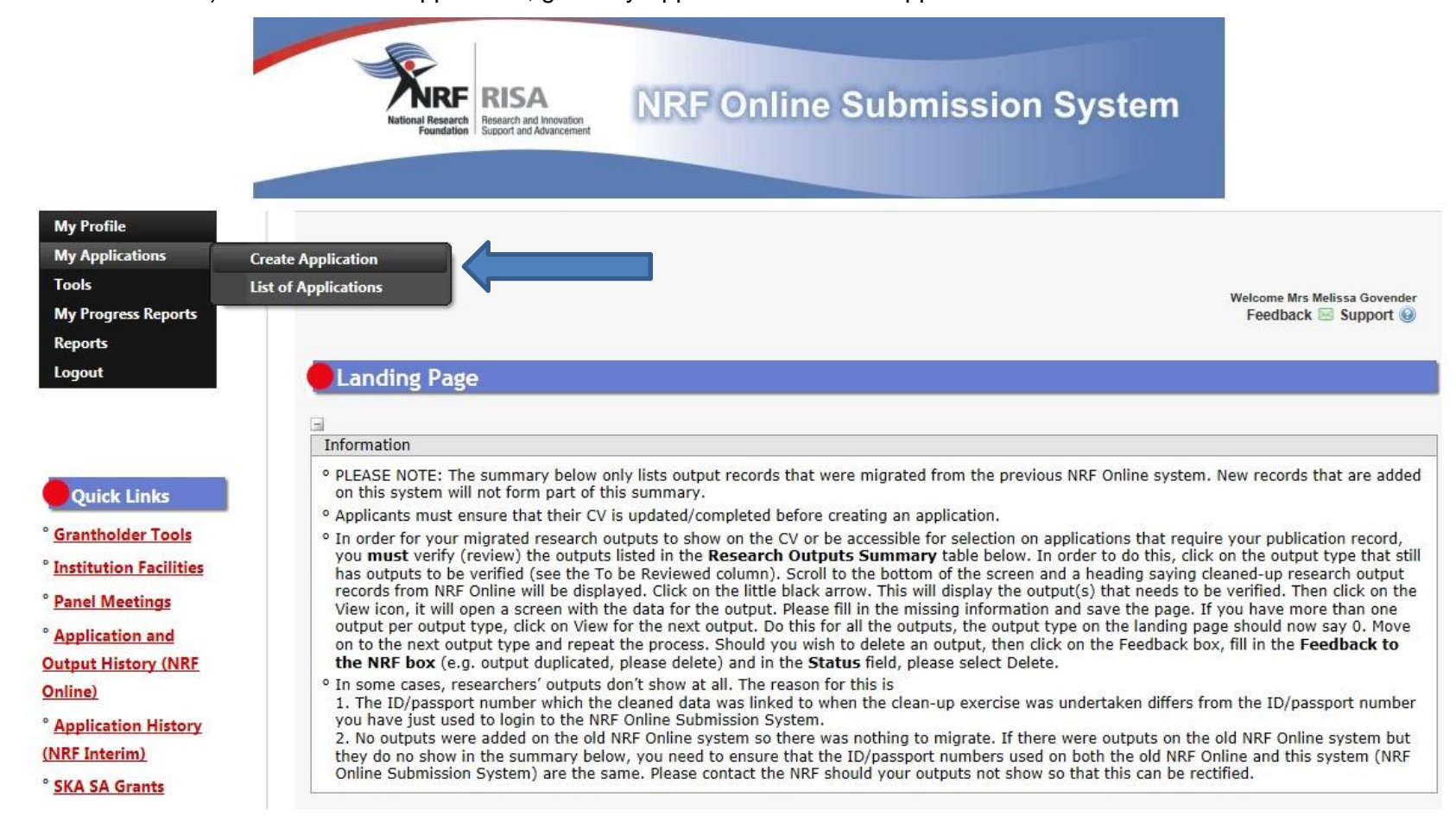

**Step 3:** Select the funding programme on the Create Application screen, this will create a new application for you to complete. Please note this should only be selected once and a reference number will be created on the application.

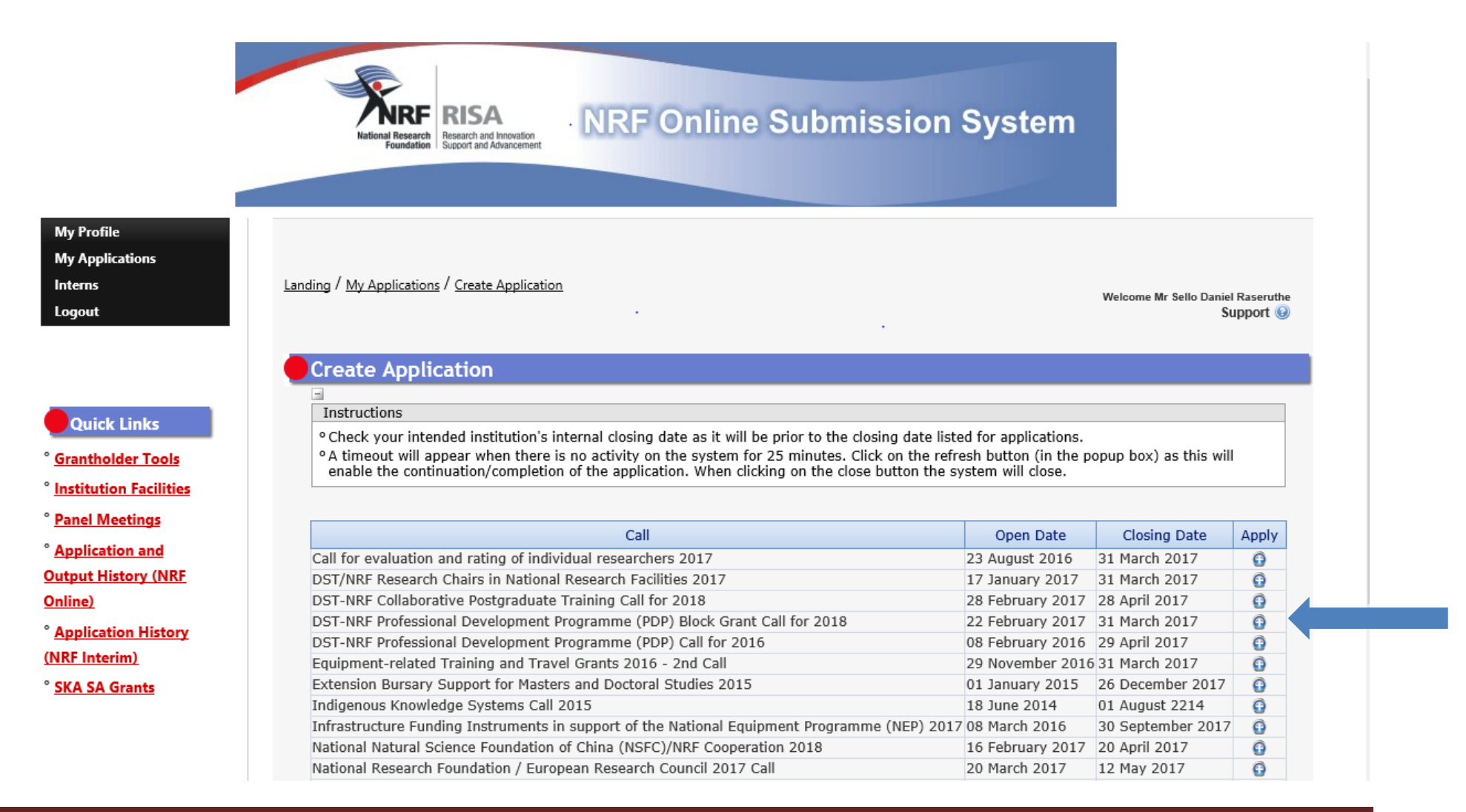

Professional Development Programme Application Guide 2017

**Step 4:** The screen below shows that an application has been created. To access this screen go to My Applications, List of Applications. By clicking on the edit icon on the relevant reference number, you will be able to continue working on the application.

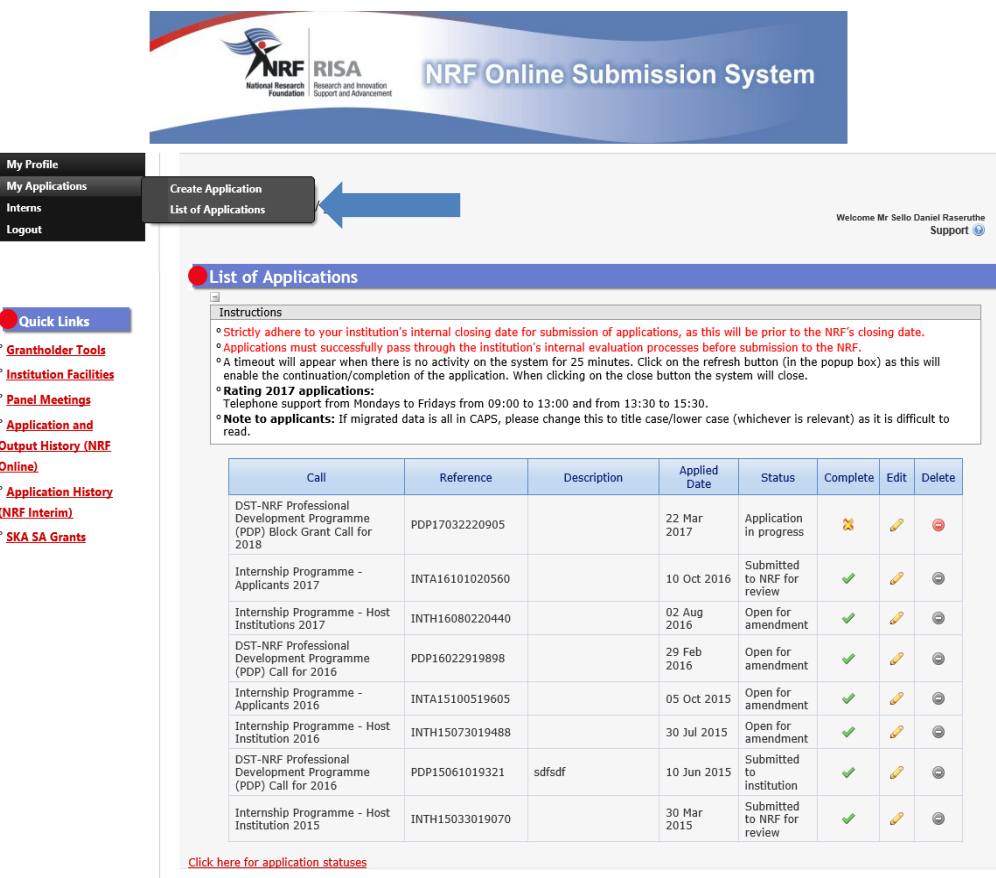

SNRF Online Submission System

**Step 5:** This screen shows all sections of the application, including the CV. Ensure that your CV is updated as this will be referred to when assessing the application.All sections marked with a red asterisks are compulsory sections in the application. These sections need to be completed in order for the Final Submit button to appear. The sections without asterisks are non-compulsory sections. You may enter information in these sections, if you have information to enter, such as research outputs. Completed sections will be indicated by a green tick on the main menu, while incomplete sections have a yellow cross.

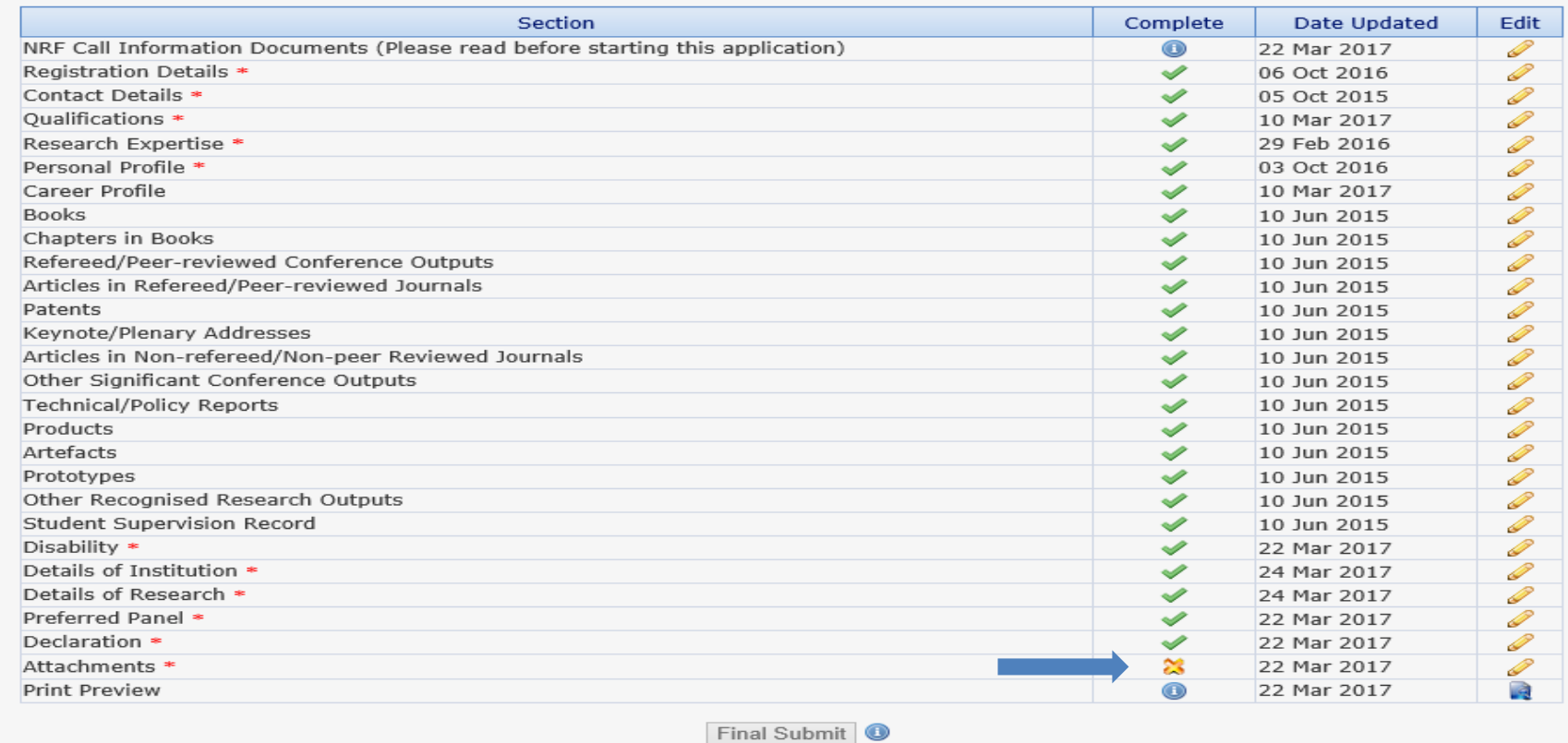

Most application screens have screen and application specific instructions to help you work through the section. Please read the instructions carefully before completing each section.

**Step 6:** *Details of Institution* section requires you to select your proposed institution from a drop down list. You will also have to select the Accountable Research Director (person who has the overall responsibility for research at the institution) as well as the Designated Authority (person who will be responsible for the administration of the grant).

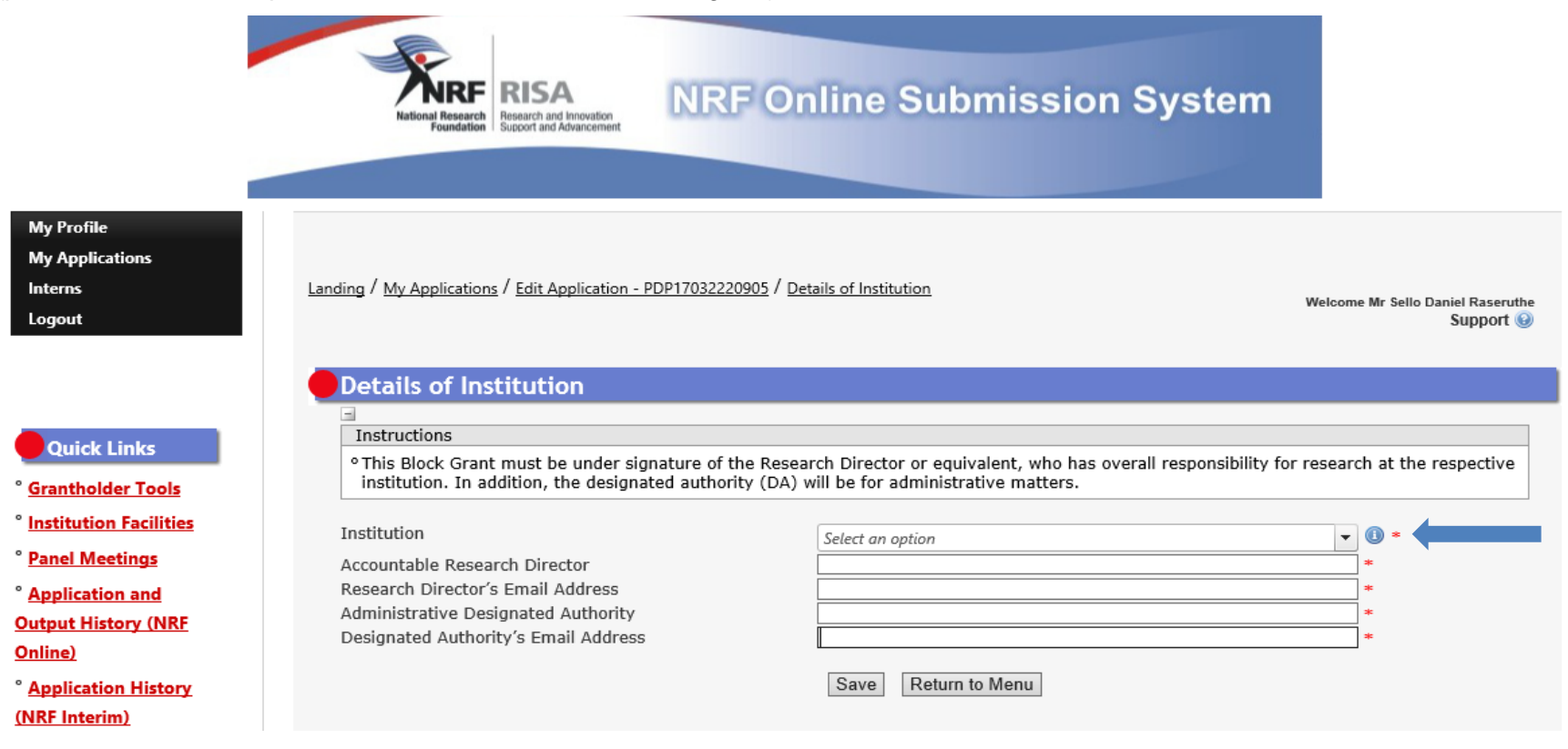

**Step 7:** The *Details of Research* section is one of the most important sections in the application. This section allows the Lead Applicant (Research Director)to provide an overview of the institutional research interest and also allows the Lead Applicant to add the details of more than one Principal Investigator (PIs) who have projects and are interested in hosting PhDs and Post Docs.

The section has specific instructions related to each screen. Please follow the instructions to complete the section. It is important that you enter detailed information into this section as the input is taken into consideration during the assessment process.

\*Please note: If, for example, three (3) PIs are entered under the *Project Details* sub-section to be completed by the Research Director, then all three PIs need to have *Research Collaborators* and *Doctoral Supervisors and Postdoctoral Mentors* linked to them in order for all sub-sections to mark as complete.

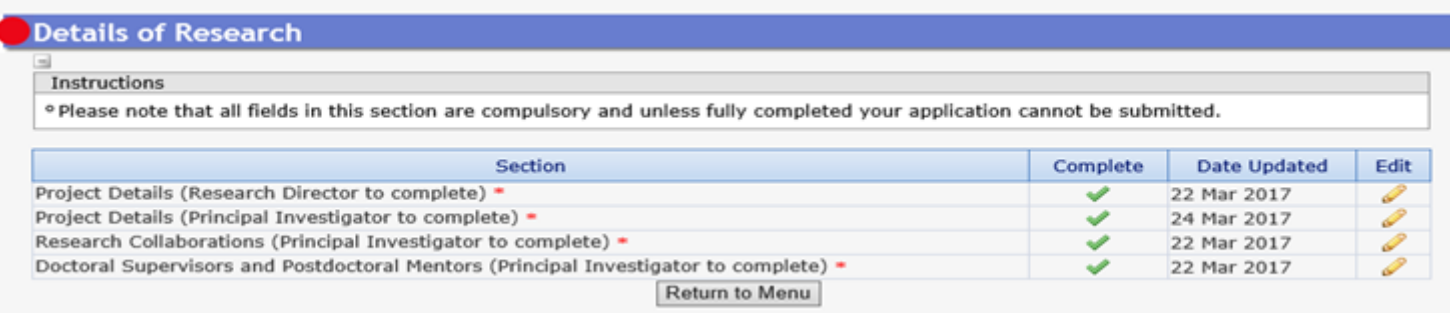

**Step 8:** *Project Details* sub-section has to be completed by the Lead Applicant (Research Director)

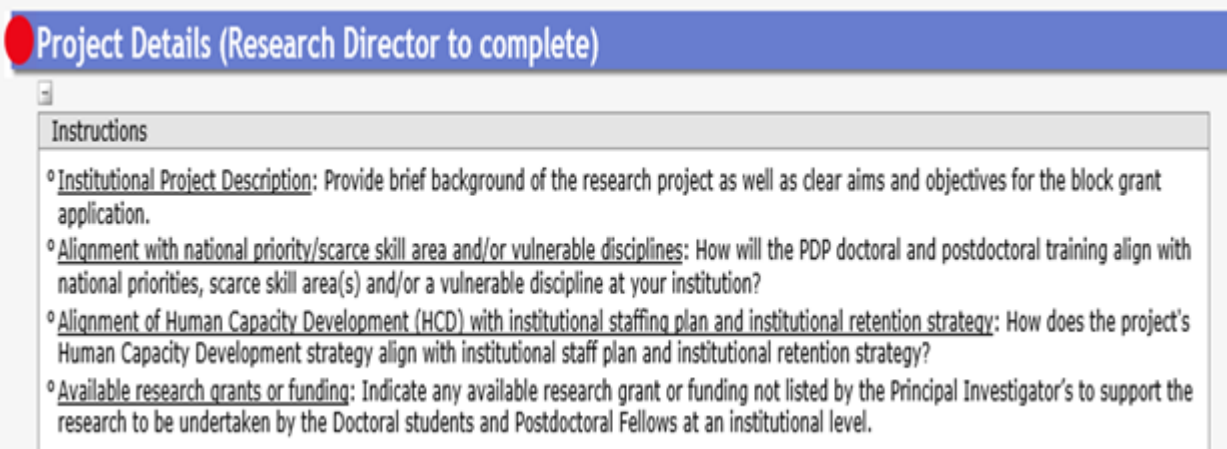

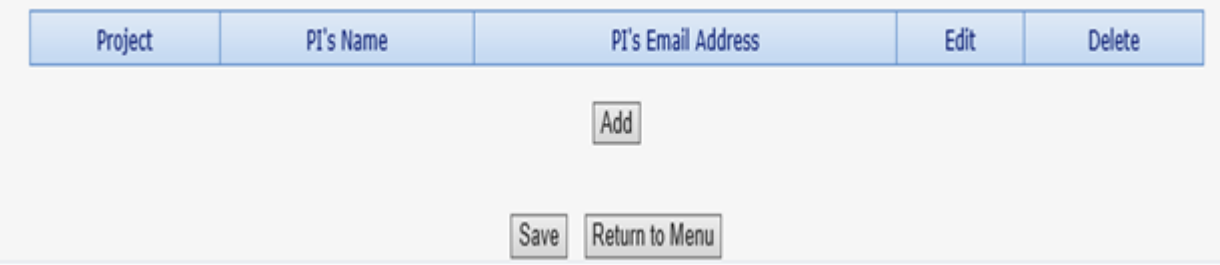

Once the Research Director adds the PI's contact details, an automated email with a link will be sent to PIs to enable them to complete the details of their research projects. The Lead Applicant will not be able to complete the application before the PIs completed their Details of Research sections and it is the responsibility of the Lead Applicant to ensure that the PIs complete their sections.

**Step 9:** The *Research Collaboration* sub-section requests the PI to enter any participating members/collaborators involved in each of the research projects that have been listed under the *Project Details* sub-section.

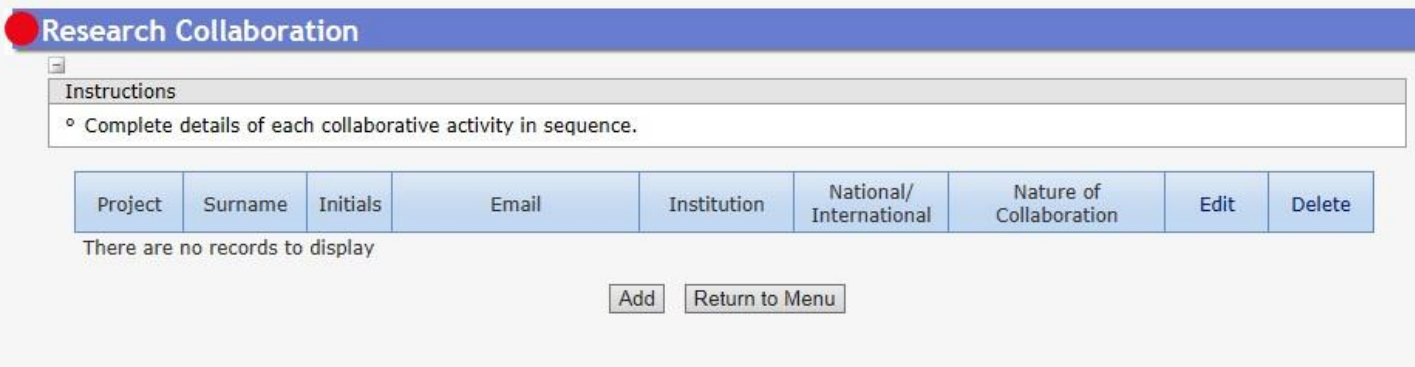

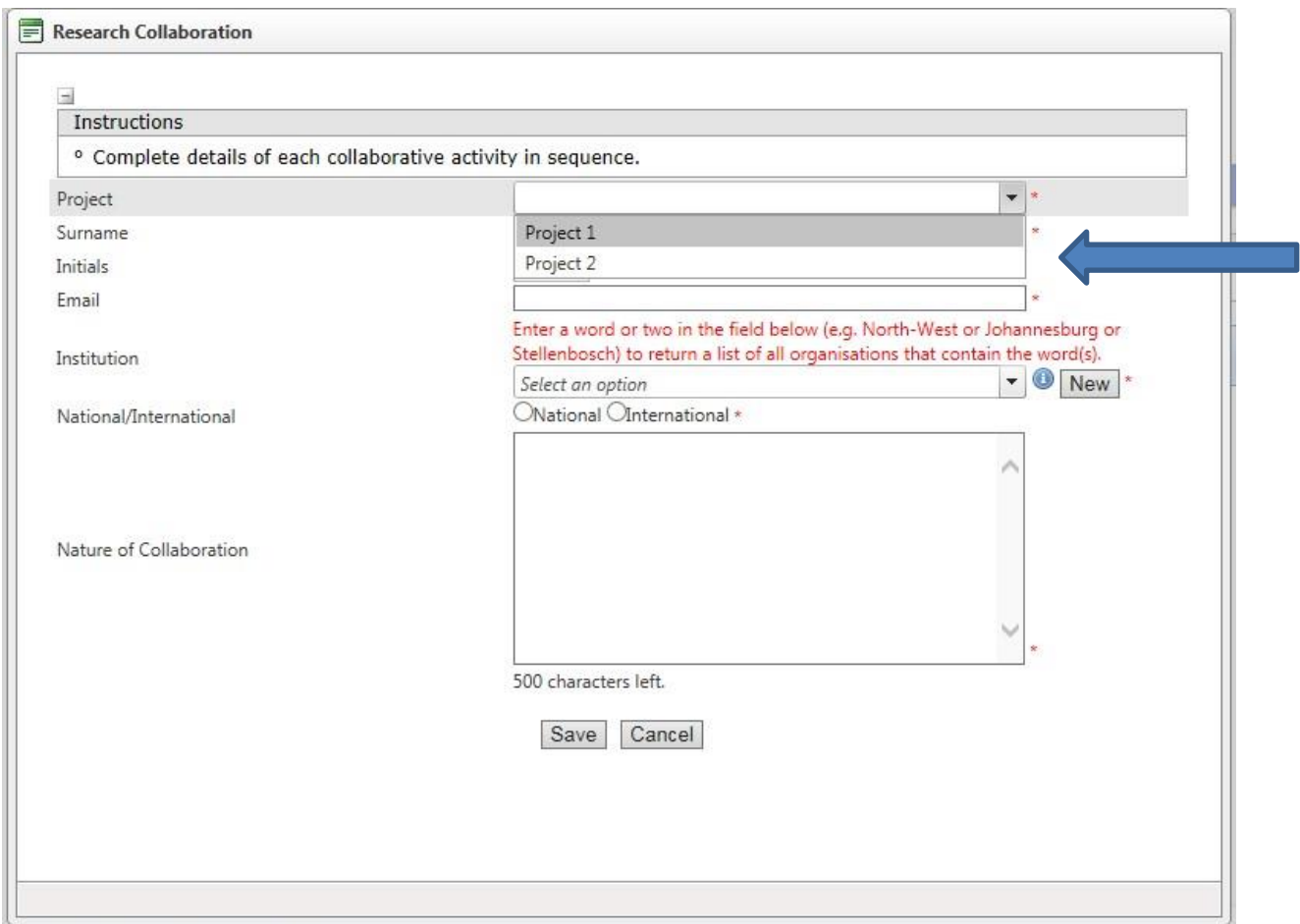

Choose the relevant project from the dropdown list and complete the remaining sections.

**Step 10:** The sub-sections *Doctoral Supervisors and Postdoctoral Mentors* are very important and requires the PI to indicate the supervisors/mentors as well as the number of doctoral students and postdoctoral fellows the institution can host for the required period of support.

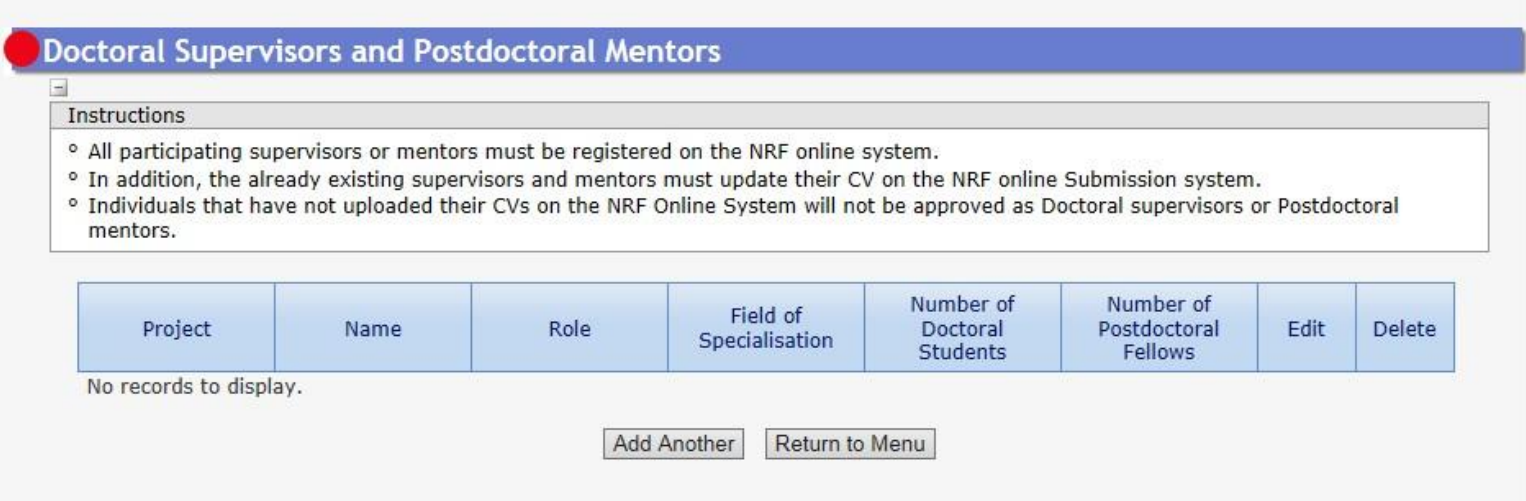

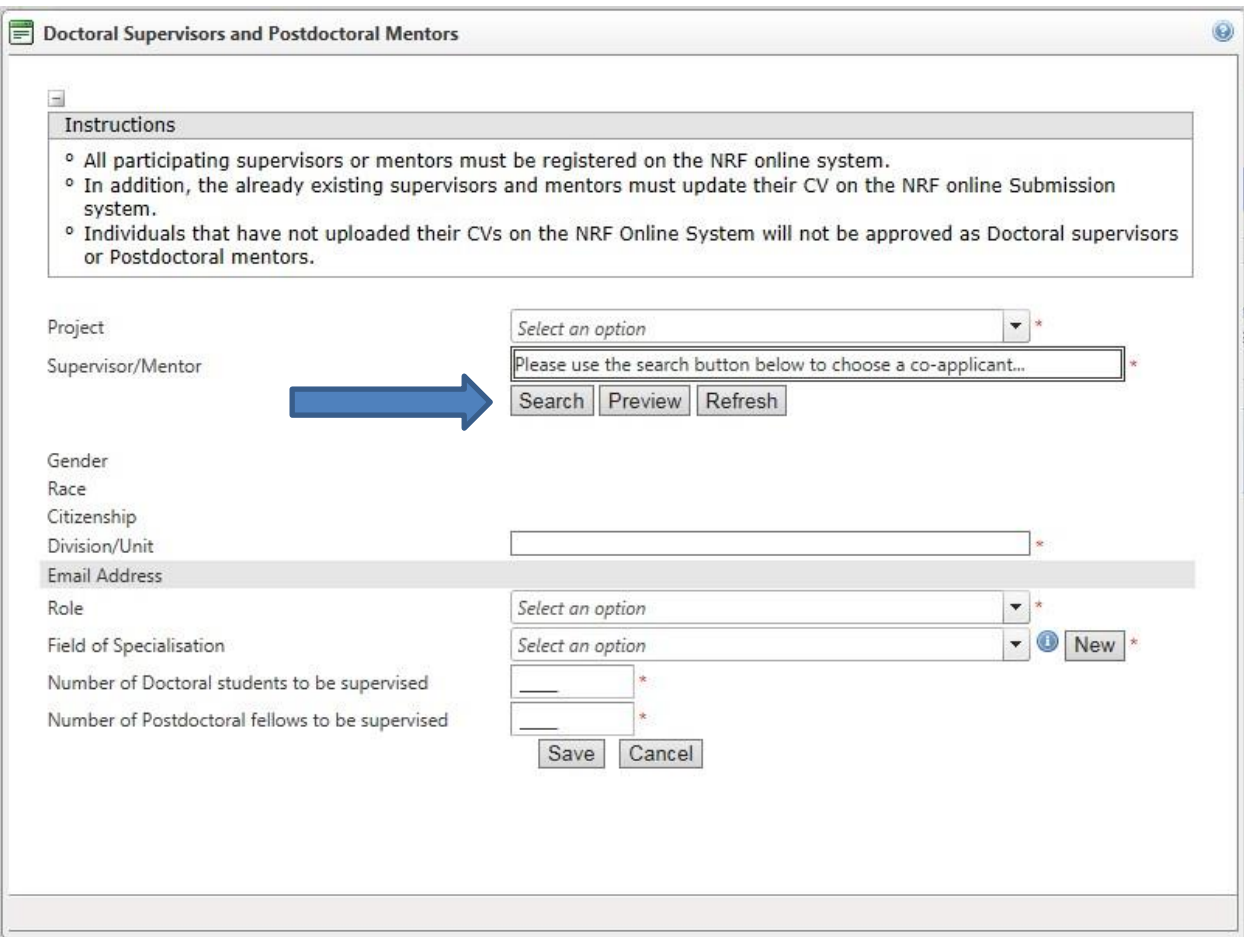

You will have to search for the doctoral supervisor or postdoctoral mentor. If the person is not registered on the NRF Online Submission System, you will not be able to find them. Therefore, please ensure that the supervisors/mentors are registered and their CVs updated\* prior to completing the application.

\*The supervisor/mentor's online CV is generated as an attachment to the application.

Professional Development Programme Application Guide 2017

**Step 11:** The *Preferred Panel* section is where you select the relevant panels under which the projects listed in your application should be reviewed.

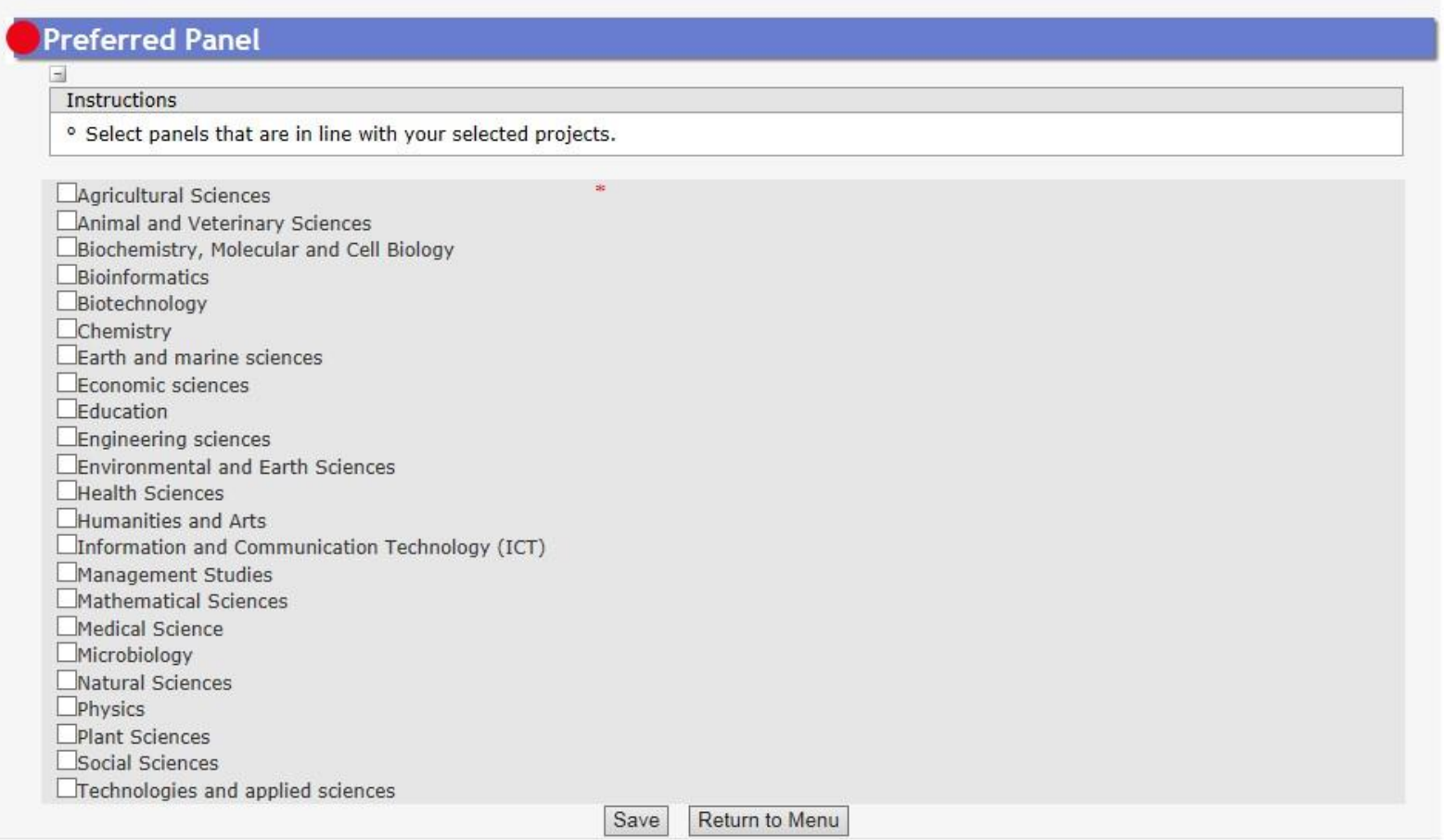

**Step 12:** Applicants need to complete the *Declaration* section by ticking the box indicated below:

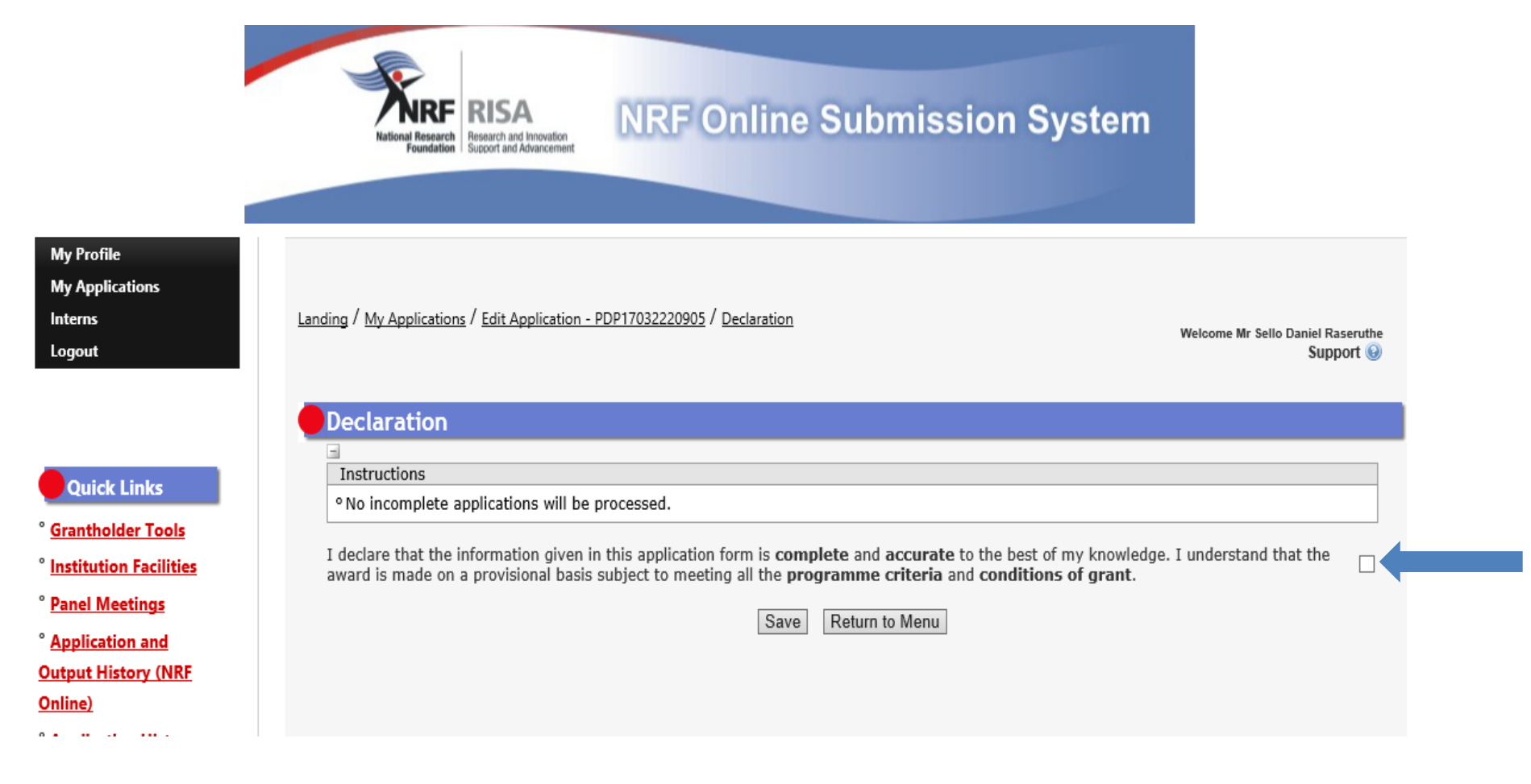

**Step 13:** Please remember to attach the signed *Declaration of the Research Director or equivalent* form, ID copy and the proof of employment. Your application will be deemed incomplete should the required documents not be uploaded to the *Attachments* section.

**RISA** Research and Innovation<br>Support and Advancement al Research

## **NRF Online Submission System**

**My Profile My Applications Tools My Progress Reports Reports** Logout

**Quick Links** 

<sup>o</sup> Grantholder Tools

<sup>°</sup> Institution Facilities

<sup>°</sup> Panel Meetings

<sup>o</sup> Application and

**Output History (NRF** 

Online)

<sup>°</sup> Application History

(NRF Interim)

° SKA SA Grants

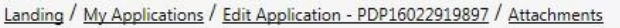

Welcome Mrs Melissa Govender Feedback Support

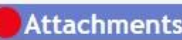

 $\equiv$ Instructions

- ° Select the Document Type to be uploaded.
- <sup>o</sup> Capture an appropriate Description.
- ° Click the Browse button below to select the file on your local machine.
- ° Click on the Upload button to save.
- o Upload pages individually if document is larger than 4MB. (For rating applications, please see specific instructions in this section of the rating application.)
- ° Please do not upload zip files. Acrobat reader has built-in security to prevent the opening of zip files by default (please read the article at http://forums.adobe.com/thread/520515 for more information).

DST-NRF Professional Development Programme (PDP) Call for 2017

<sup>o</sup> The following document must be uploaded for this section to mark as complete: Declaration of the research director or equivalent.

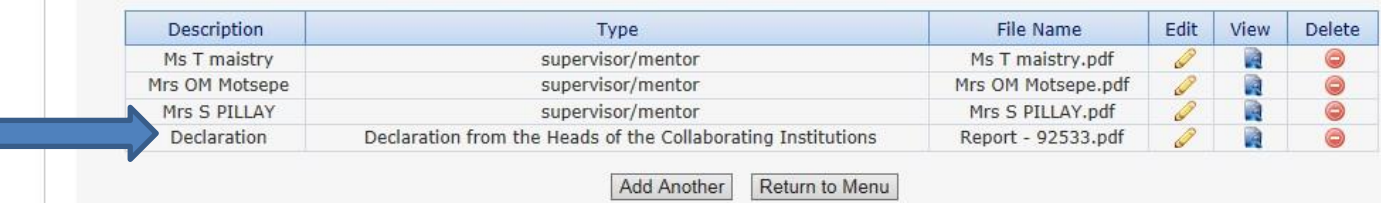

**Step 14:** Applicants must ensure that they adhere to their institution's internal closing date for submission of their application to allow for internal institutional screening and review. The internal closing date will be determined by the respective research offices and is usually at least two (2) weeks prior to the NRF's closing date.

It is important that all proposals are screened and approved through internal institutional processes **before** being submitted to the NRF. The NRF assumes that the respective DAs are satisfied with the standard of all proposals validated and submitted, and that the institution approves and supports the proposed research.

**Step 15:** The Final Submit button will appear only if all compulsory sections are complete. PIs must remember to click the submit button in order for their section of the overall application to reflect as complete for final submission by the Research Director. If all the compulsory sections are complete and the Final Submit button does not appear, please select any section, and resave to refresh the application. You will then see the final submit button. When an application has been submitted by the Research Director, it is automatically routed to the Designated Authority (DA) in the Research Office of the institution that you have selected, for internal review and validation. Late applications, additional supporting documentation or information received after the closing date will not be accepted or considered.

**The NRF will not process applications that are incomplete, contain insufficient or incorrect details, or fail to comply with instructions.** Such applications will be rejected. The application must be completed in sufficient detail to allow for a comprehensive review and evaluation by internal and external reviewers. In addition to the electronic application and required attachments, the NRF may request additional information or documentation to support an application if required. Failure to supply such information or documentation upon request may result in the rejection of the application.

#### <span id="page-22-0"></span>**4. Screening and Review Processes**

#### <span id="page-22-1"></span>**4.1 Overview of the Screening Process**

All applications validated by institutions and submitted to the NRF are screened by the NRF for compliance with the eligibility criteria as stipulated in the Call for applications, as well as the requirements for completing the online application. Applications that fail to meet the stipulated requirements will be rejected.

#### <span id="page-23-0"></span>**4.2 Overview of the Review Process**

The NRF's peer review policy requires that all applications be subjected to a review process.

Applications submitted to this programme will go through a panel review process.

Panel members are selected from the NRF database and other sources, which is updated on a continuous basis. In making the selection of the panel, the expertise and experience of individuals in application adjudication are taken into account. In assessing the application, agreed assessment criteria are applied in the form of a scorecard.

The Panel provides recommendations to the NRF although the final funding decision is made by the NRF. The NRF takes into account the recommendations of the peer review panels, the objectives and targets of the programme, and the available funds when awarding grants under this programme.

#### <span id="page-23-1"></span>**5. Ranking of Applications**

The purpose of the scoring system is to evaluate applications, based on programme criteria, in order to determine applicants that are most deserving of the limited funds available. All research proposals submitted to the NRF for funding are evaluated according to a number of predetermined criteria. Applications are assessed and ranked on the basis of criteria as listed in the table below. Each area may be given a weight to indicate its relative importance. Kindly consult the table below for details on the criteria used.

#### **Table 1: Scorecard for the evaluation of applications for Professional Development Programme**

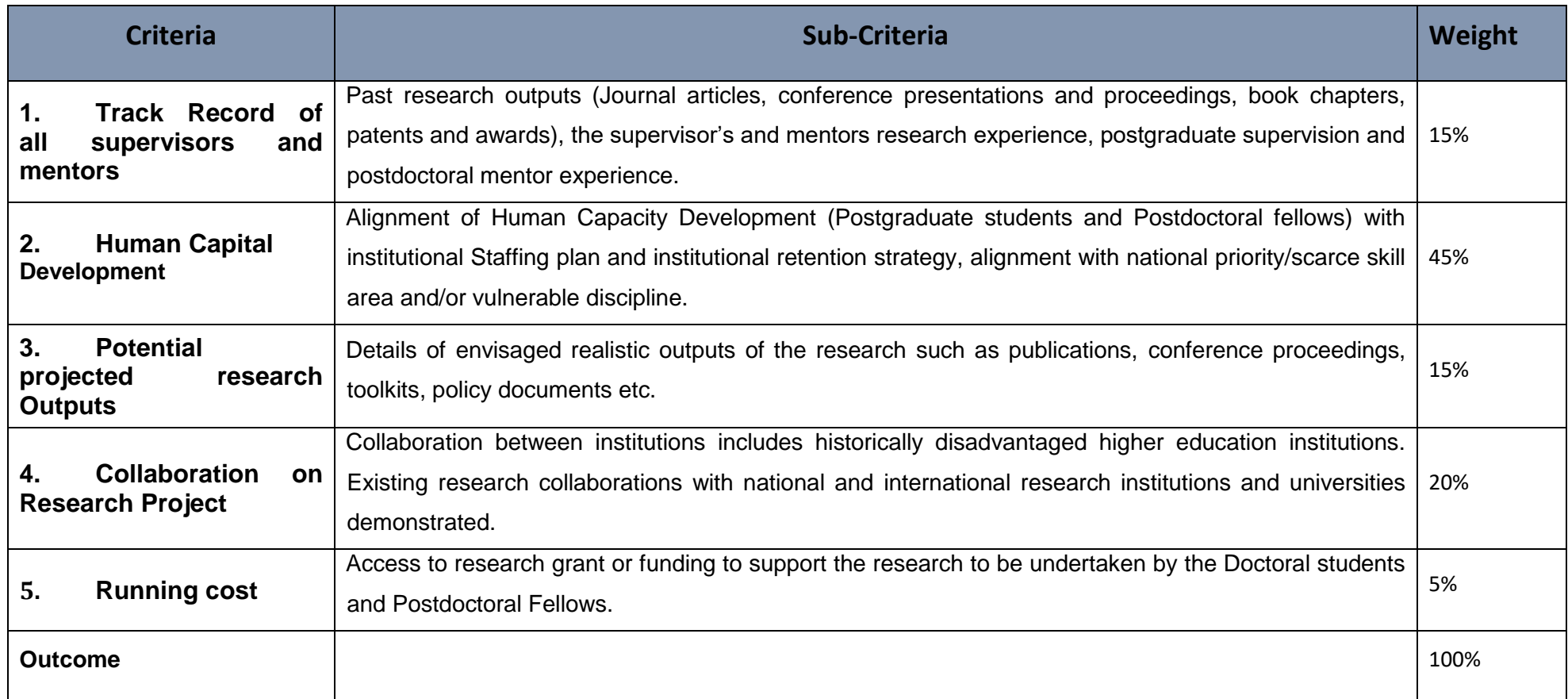

#### <span id="page-25-0"></span>**6. Applications Feedback and Disputes**

Once the review and assessment processes have been completed and the recommended funding decision has been approved by the NRF, the NRF will send award letters to institutions and successful applicants. Should an unsuccessful applicant require feedback they are requested to follow the process and inquere *via* their institutional office.

Grantholders need to nominate the candidate/s under the provided UID and upload correct and relevant documents so that the NRF can process the nomination and release funds.

#### <span id="page-25-1"></span>**7. Awardee Responsibilities**

#### <span id="page-25-2"></span>**7.1 Reporting**

Continued funding beyond the first year is dependent on the submission of an Annual Progress Report (APR) by the fellows nominated under the award. APR's will be open in October / November of each grant year. Continued funding will be considered based on satisfactory progress and host support.

An Annual Progress Report (APR) must be submitted by the nominee in a format provided by the NRF, documenting progress made against set objectives and research outputs. The grantholder needs to re-nominate the candidate and upload proof of registration for that particular year. The NRF may in consultation with the Research Office, request interim progress reports for the purpose of implementing corrective measures timeously to ensure that stated objectives are met within stipulated timeframes.

#### <span id="page-25-3"></span>**7.2 Managing changes during the project life cycle**

Changes may occur during the project life cycle due to unforeseen and extenuating circumstances. Please note the following on how to manage the award and subsequent changes (planned or unanticipated) should they arise during the project life cycle.

#### <span id="page-25-4"></span>**7.2.1 Change Requests**

#### <span id="page-25-5"></span>**7.2.1.1 Prior Approval Requests**

Applicants must submit all change requests in writing to the NRF for approval before effecting any changes. The request must have institutional DA endorsement and be submitted to the NRF *via* the Research Office for approval prior to the change.

#### **7.2.1.2 Changes in supervisor/mentor**

Changes may occur where a supervisor/mentor needs to be changed from the original research proposal. The request must have institutional DA endorsement and be submitted to the NRF *via* the Research Office. The grantholder should notify the NRF in writing of the proposed changes as soon as possible.

#### <span id="page-26-0"></span>**8. Scientific Compliance**

#### <span id="page-26-1"></span>**8.1 Methodology**

The grantholder takes scientific responsibility for the research to be undertaken, including its objectives and the methodology outlined in the project proposal. The grantholder is required to devote the necessary time to the research project in compliance with the workplan for the research proposal approved by the NRF so as to achieve the project's stated aims and objectives.

#### <span id="page-26-2"></span>**8.2 Intellectual Property Rights**

The intellectual capital generated by NRF funded research must be appropriately protected and exploited for the benefit of South Africa. This condition should not interfere with the Intellectual Property Rights arrangements already made, on condition that the majority of the benefits arising from the intellectual capital accrue to South Africa and its citizens. This condition is aligned with the *Intellectual Property Rights Act,1* which will override this condition of grant.

#### <span id="page-26-3"></span>**8.3 Ethics**

The candidate is required to maintain the highest ethical and safety standards in conducting the research, particularly when human and animal subjects are involved. It remains the responsibility of the project leader to comply with all relevant regulations in this regard, including those of the institution at which the research is carried out. An ethical clearance certificate (where applicable) must be submitted to the NRF in respect of successful applications before funding can be released.

#### <span id="page-26-4"></span>**9. List of References**

1. RSA (2008). Intellectual Property Rights from Publicly Financed Research and Development Act 51 of 2008. *Government Gazette*, 22 Dec 2008. Vol 522, no 31745.